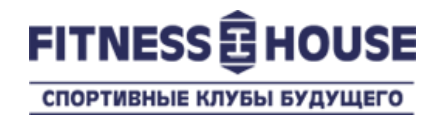

# Продление договора в Личном Кабинете посетителя

Пользовательская инструкция

Июль 2018

© 2007-2018 Fitness House.

## **Что это, зачем, сколько?**

- **Что это –** это услуга Личного кабинета посетителя клубов Фитнес Хаус, которая позволяет самостоятельно продлить свой договор.
- **Зачем –** чтобы быстро и легко продлить свой договор без посещения клуба.
- **Сколько –** услуга совершенно бесплатная, вы оплачиваете только стоимость договора-продления.

Вы заходите на адрес нашего Интернет-магазина https://store.fitnesshouse.ru и заходите в Личный Кабинет, введя свой номер телефона и пароль.

Если у Вас есть договор, но Вы не зарегистрированы в Личном Кабинете – нажмите на ссылку «Регистрация» и зарегистрируйтесь.

Если Вы используете тот же номер телефона, что и в Клубе – Ваш Личный кабинет будет автоматически связан с Вашим аккаунтом в Клубе.

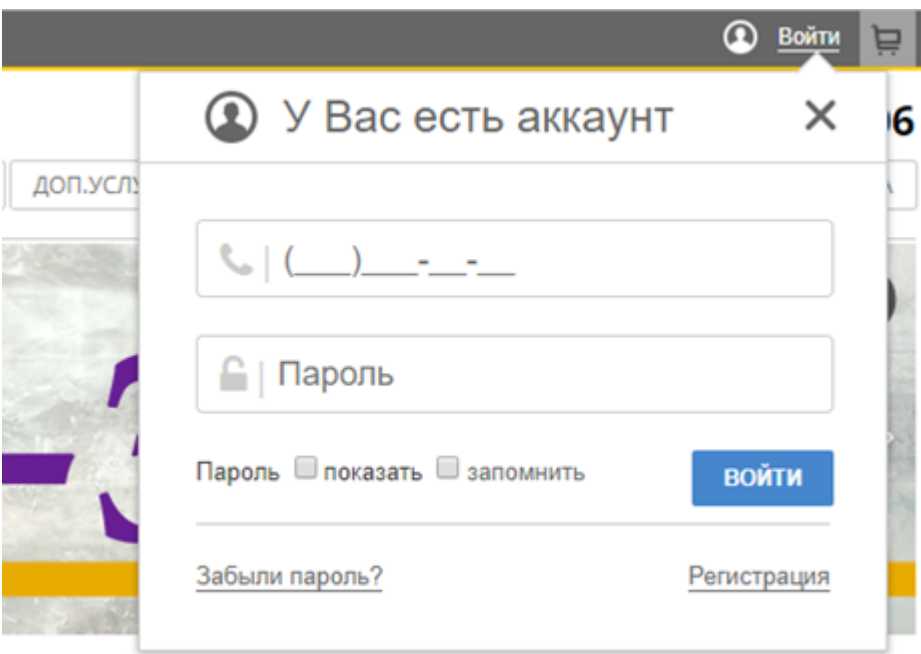

Вы успешно вошли в Личный Кабинет. Чтобы найти договор для продления, перейдите по ссылке «Здравствуйте, <Ваше Имя> -> Личный кабинет

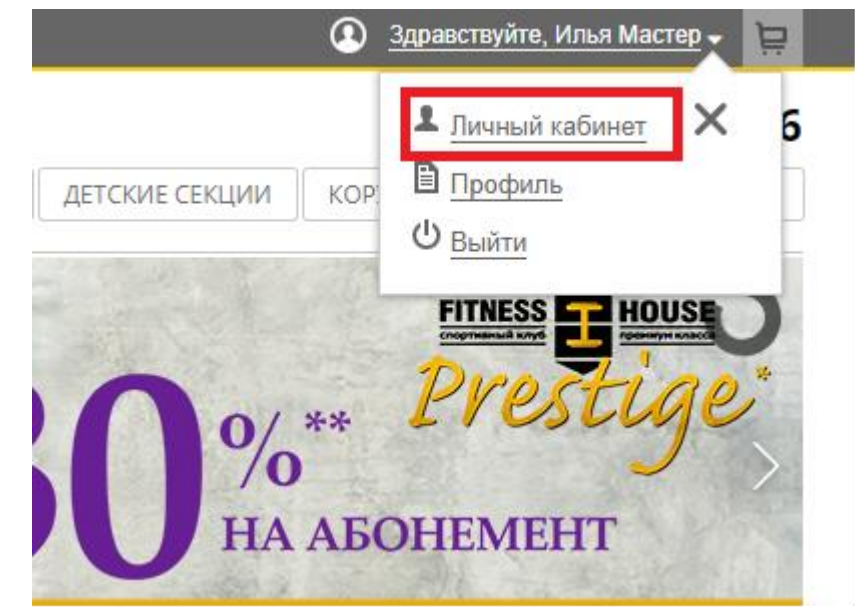

### **Как это работает Шаг 1 – 2 – 3 – 4 – 5 – 6 – 7 – 8 - 9**

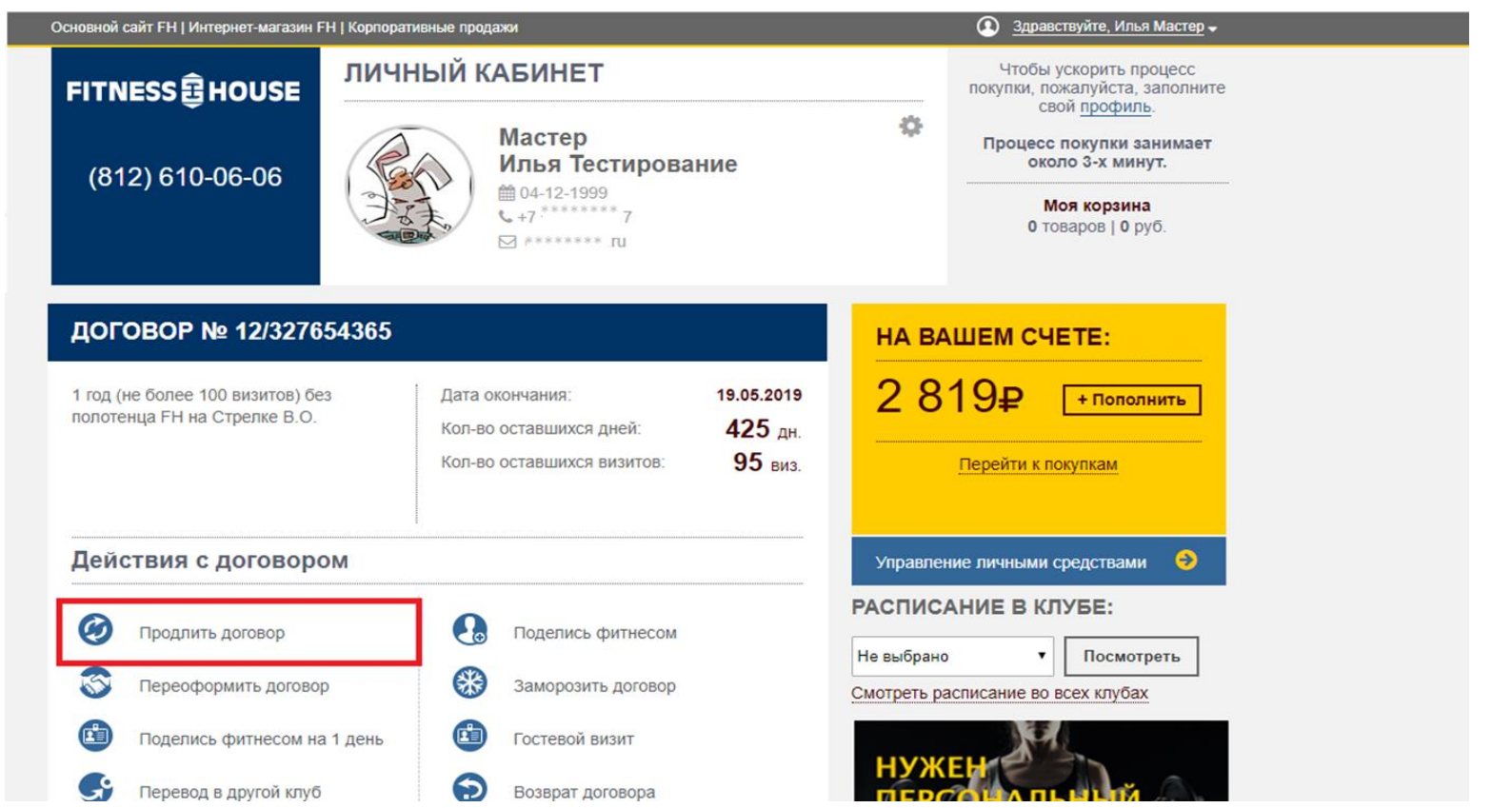

Ваш договор, если он активен, отображается в центре домашнего экрана Личного кабинета. В зависимости от условий Вашего договора, Вам доступны различные действия с ним. Для продления договора, Вам нужно выбрать действие «Продлить договор».

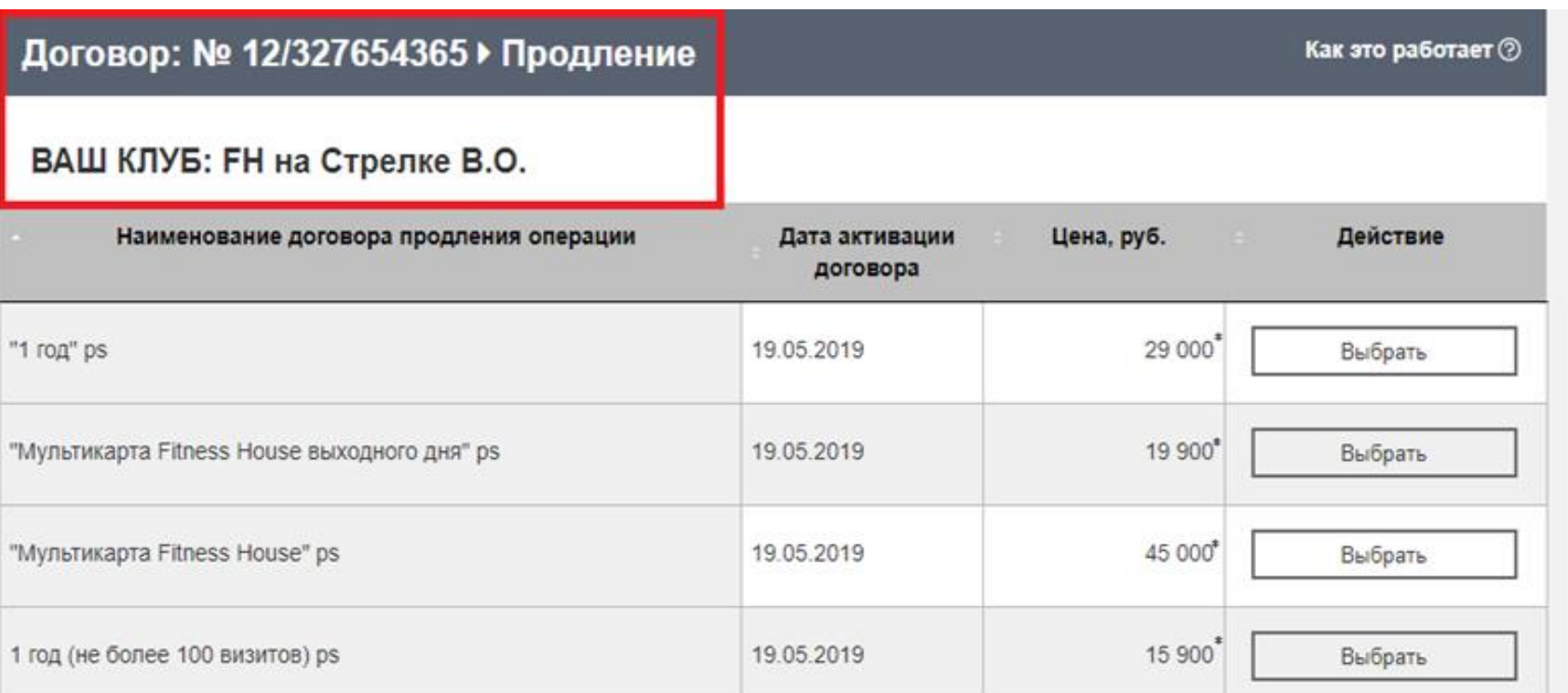

По ссылке «Продлить договор» Вы переходите на основной экран продления абонемента, где будет представлен список доступных договоров. На верху указан номер активного договора и клуб, в котором будет продлен договор. Найдя подходящий Вам договор, нажмите на кнопку «Выбрать».

Как это работает 2

#### Договор: № 12/327654365 ▶ Продление

#### ВАШ КЛУБ: FH на Стрелке В.О.

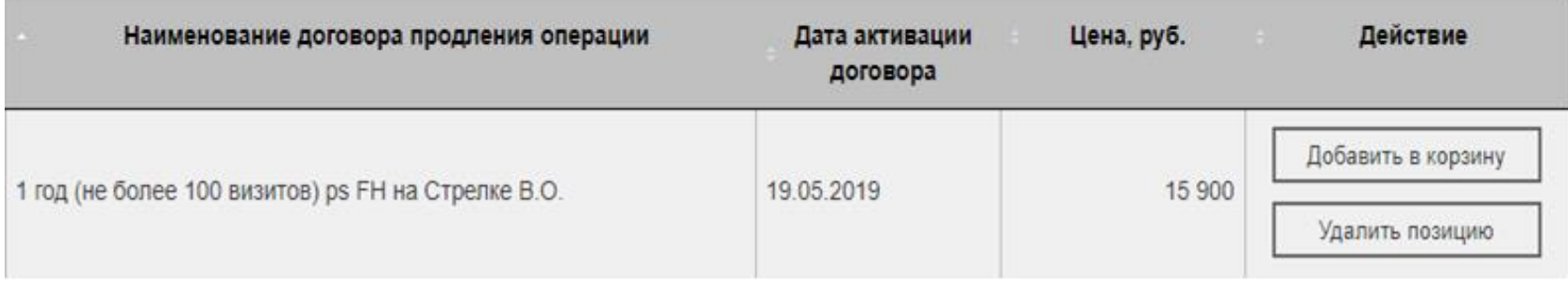

Далее, Вы переходите на страницу, в которой отображен выбранный вами договор продления. На данном моменте, вы можете:

- **1)** Добавить договор в корзину и перейти к оплате,
- **2)** Или удалить позицию и выбрать другой договор для продления.

#### Информация о плательщике

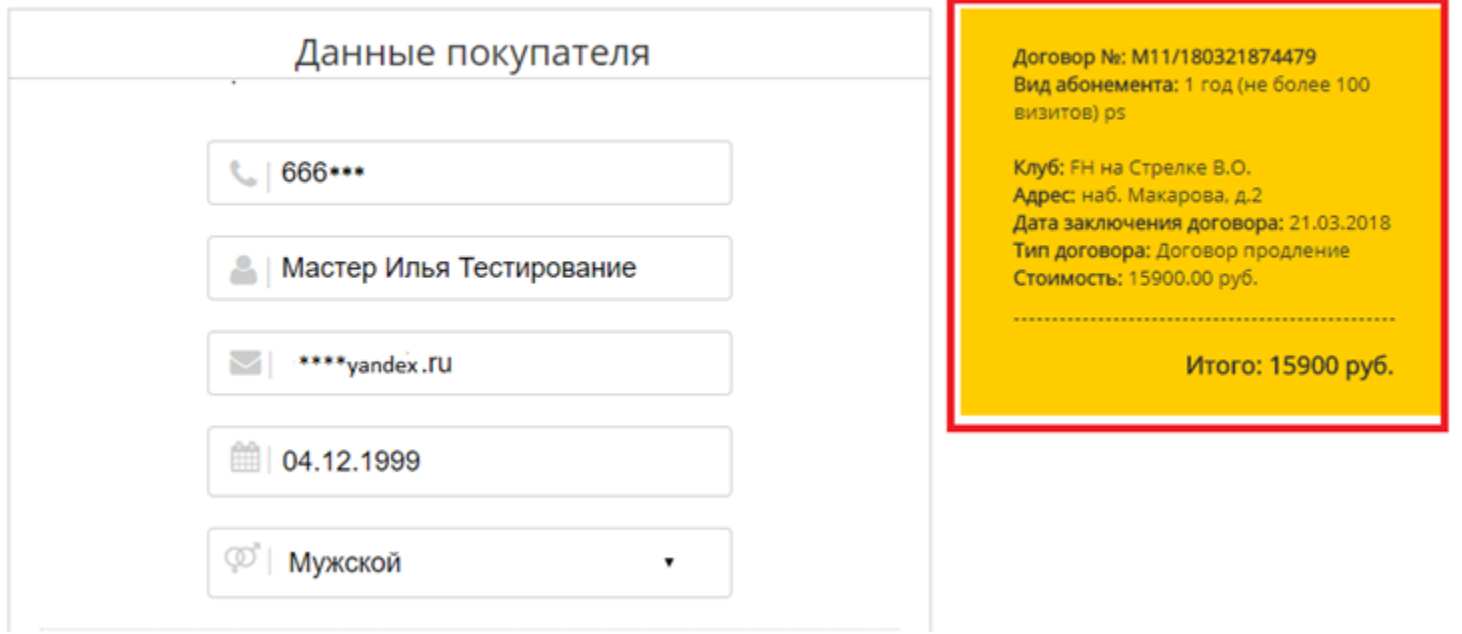

На данном этапе Вы находитесь в Корзине, где вы можете проверить данные по покупке и перейти к оплате. Либо, Вы можете отказаться от приобретения выбранного договора. С права, указана вся информация по договору сформированному в продление.

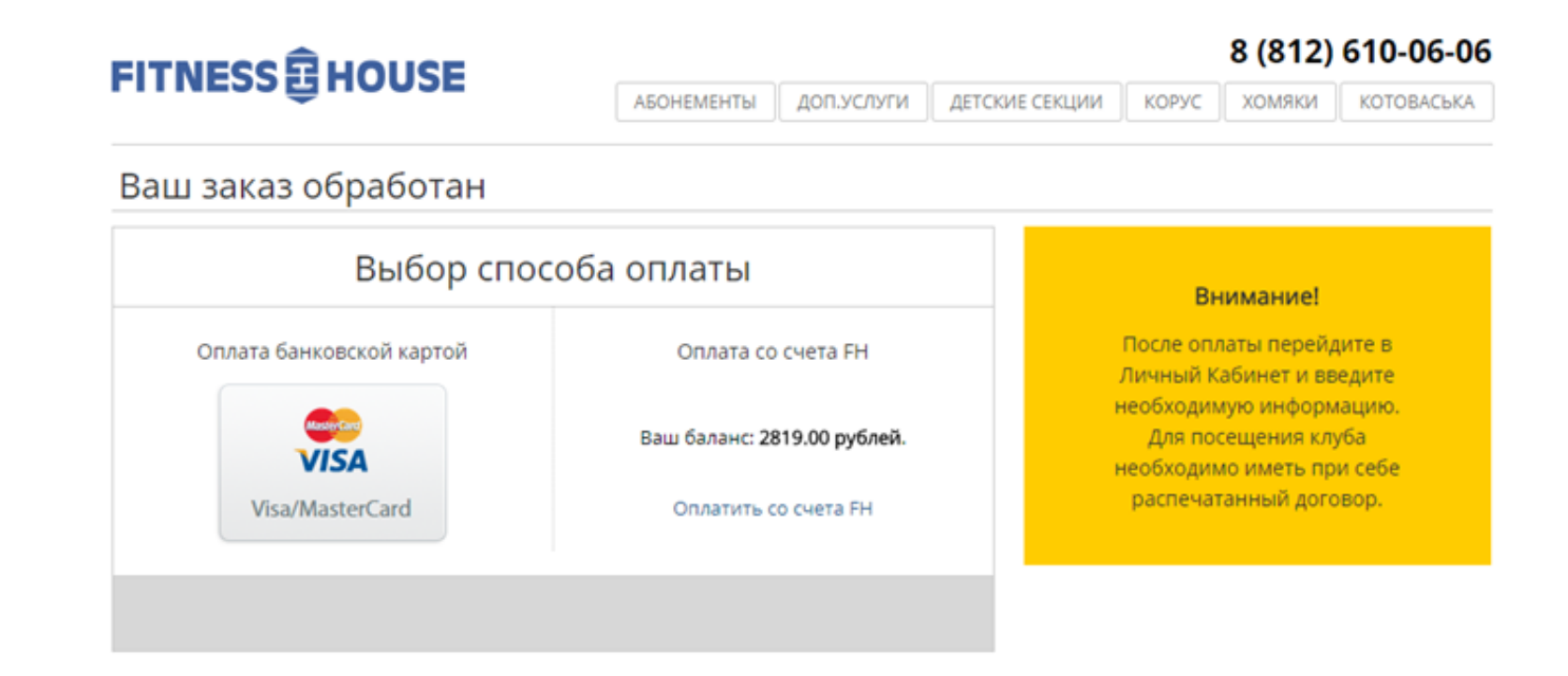

Ваш заказ обработан, теперь вам нужно выбрать способ оплаты договора: банковской картой либо со счета FH (если на счету есть необходимая сумма).

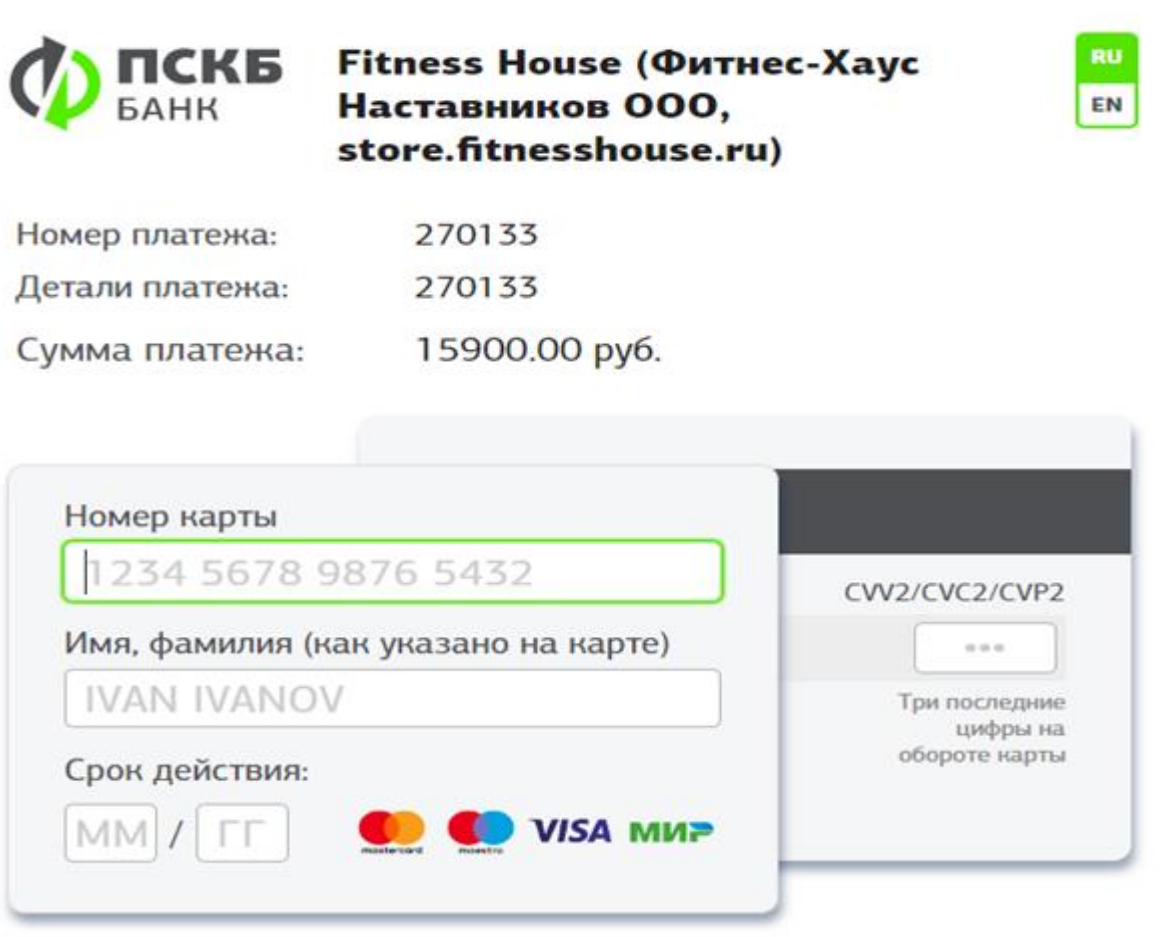

Выбрав способ оплаты, Вы попадаете на страницу проведения платежа нашего партнера, ПСКБ банк, где и производите оплату договора.

#### Оплата прошла успешно

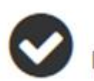

Покупка завершена успешно. Перейдите в "Личный Кабинет" и распечатайте договор. Вам необходимо:

- 1. Войти в Личный Кабинет
- 2. Распечатать договор

Оплата по договору прошла успешно. Вы можете перейти в личный кабинет и распечатать договор в разделе «Мои покупки».

## Преимущества и особенности

### **Преимущества**

- Быстро и в любое удобное для Вас время
- Нет необходимости посещать коммерческий отдел
- Вы можете выбрать подходящий для Вас абонемент и условия посещения
- Цены на продления указаны с учетом Вашей индивидуальной скидки

## **Особенности**

• Вы продлеваете договор в том же клубе, в котором у Вас оформлен заканчивающийся абонемент